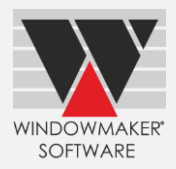

# **Contents**

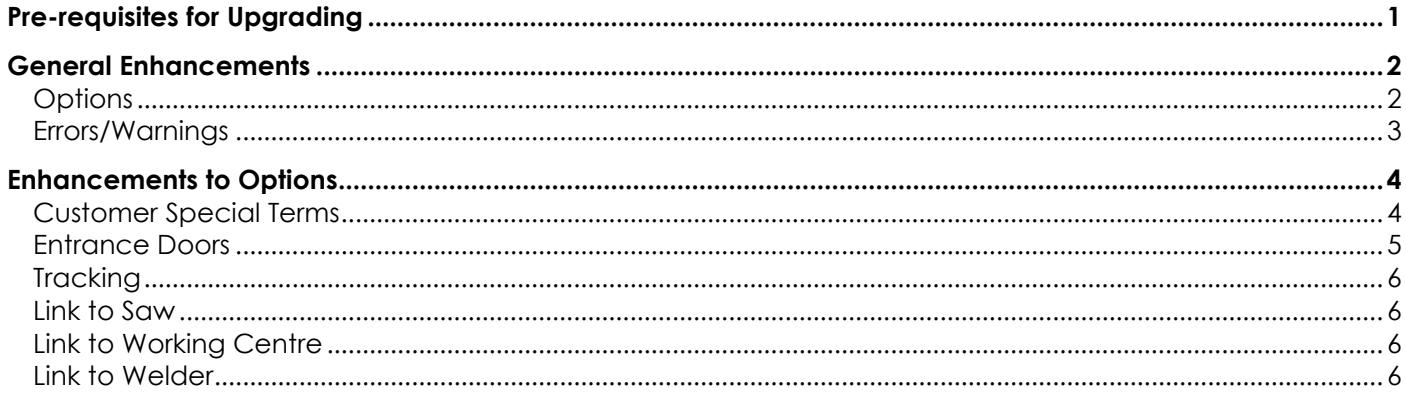

# <span id="page-0-0"></span>**Pre-requisites for Upgrading**

Please refer to the [Release Notes,](http://www.windowmaker.com/EN/PDF/Windowmaker%202018%20R3.9%20Release%20Notes.pdf) which document important behaviour changes, which are introduced in this version. These must be read in order to understand how they might affect your installation & upgrade process.

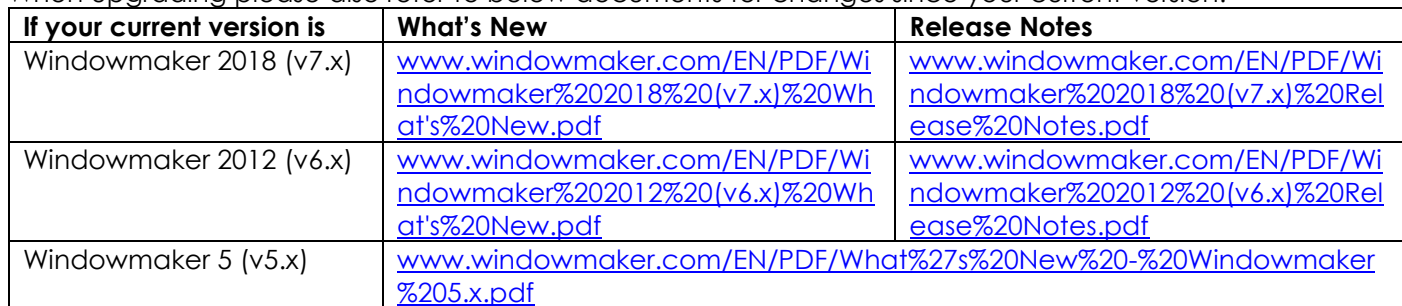

When upgrading please also refer to below documents for changes since your current version:

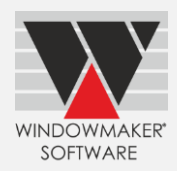

### **Windowmaker 2018 R3.9**

### <span id="page-1-0"></span>**General Enhancements**

### <span id="page-1-1"></span>**Options**

- It is now possible to set up 5000 options.
- Part Filter type Options are now available for Unit parts.

The answers for Part Filter type Options are real parts. Program determines the answers using the 'filter criteria' defined, which are in the form of other Options. The default answer can be specified, which is optional. All parts matching these criteria, across eCatalogs, are considered as the answers of that option.

The benefits of having Part Filter options are:

- 1. Allows real parts to be answers to options. This will make data setup easier. Previously answers were setup as non-real, then used in the rules to calculate the real parts.
- 2. Allows answers to be across eCatalogs.
- 3. Allows to easily merge eCatalogs from multiple Fittings suppliers.
- 4. Allows same answer to be shared across two or more different Options.
- 5. Eliminates the need of maintaining/modifying Option disallows. Depending on the matching criteria only the relevant answers will be available for selection.

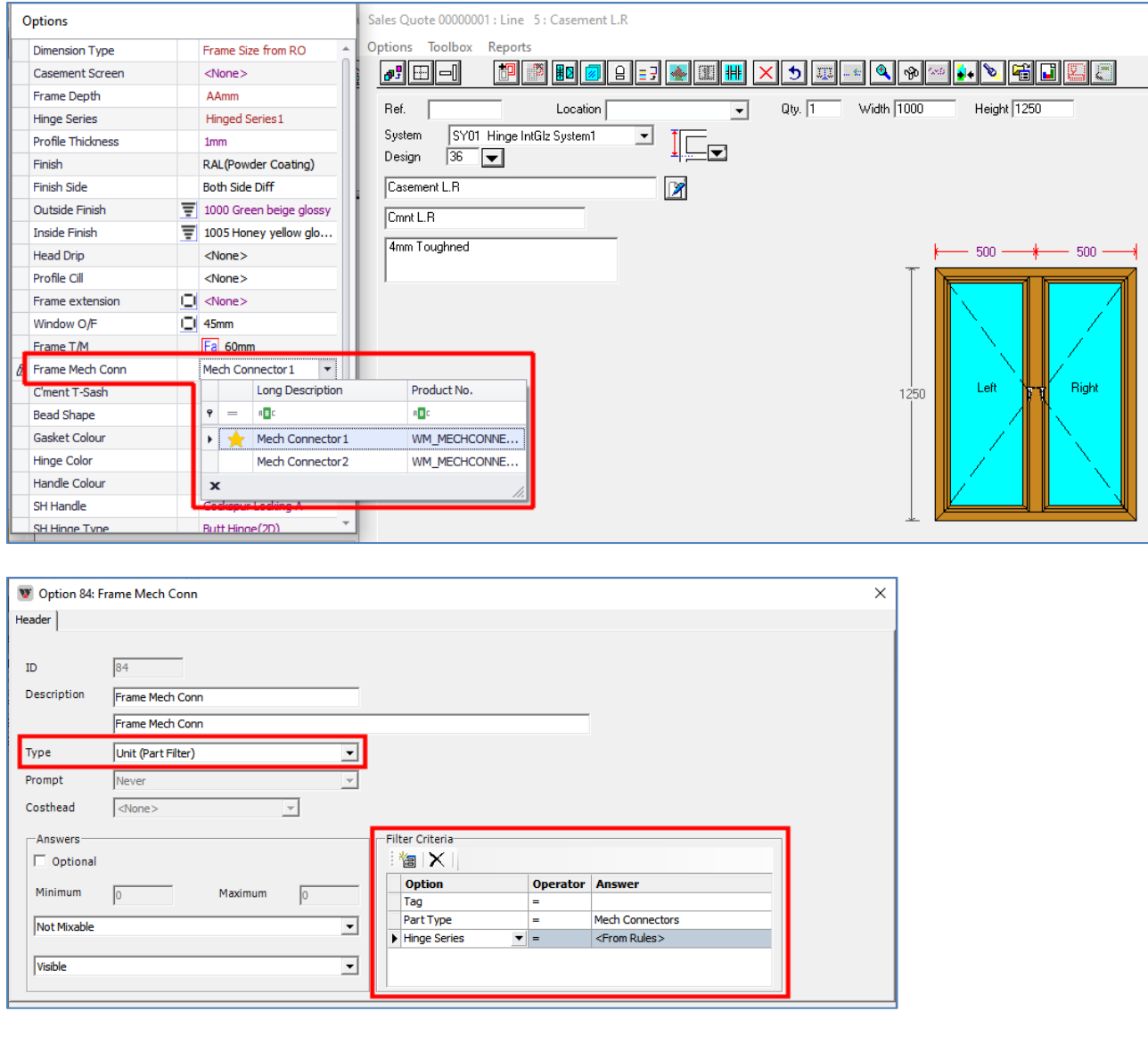

# Windowmaker 2018 R3.9 What's New

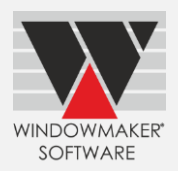

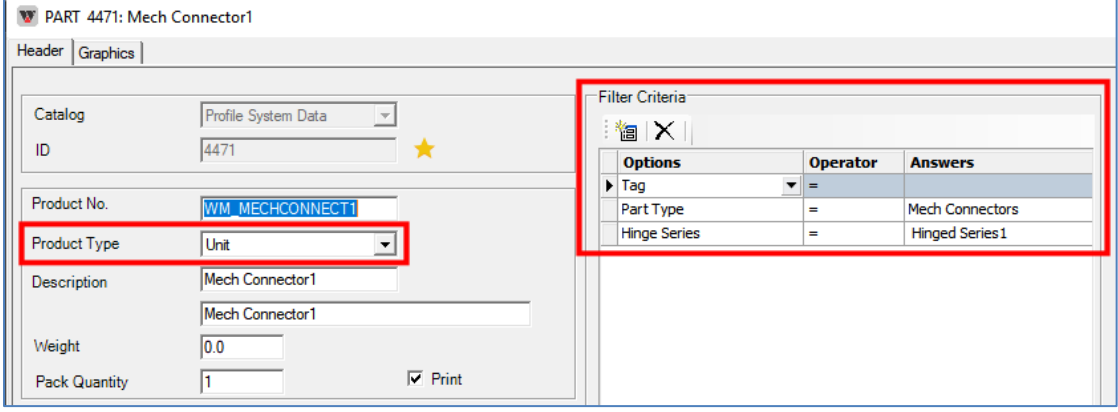

## <span id="page-2-0"></span>**Errors/Warnings**

If a part with cost 'Not Specified' is used in a sales line the program can now generate an error, instead of a warning, when specified in Application Settings.

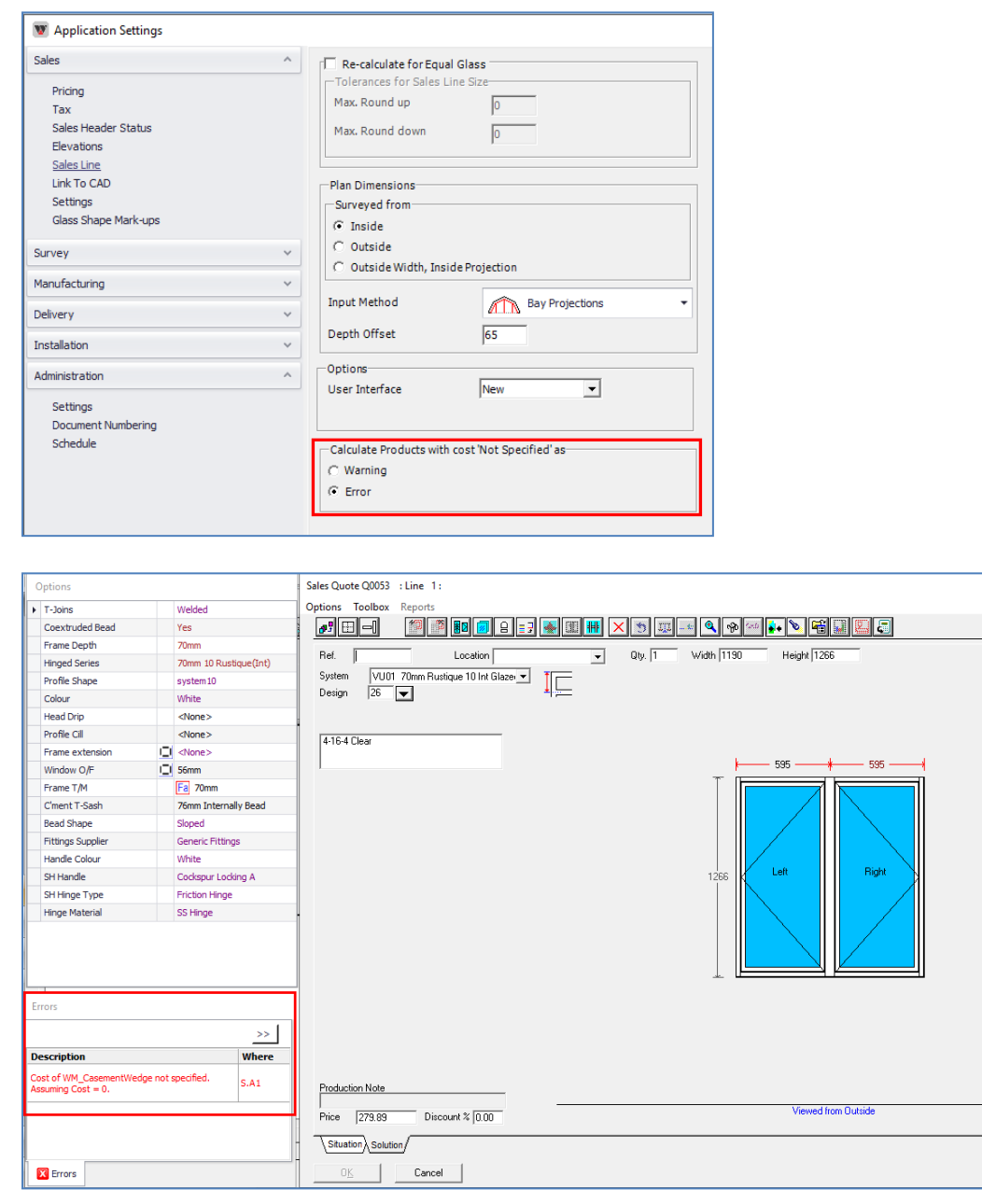

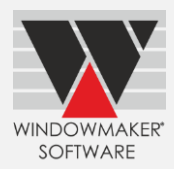

### <span id="page-3-0"></span>**Enhancements to Options**

### <span id="page-3-1"></span>**Customer Special Terms**

When a Quote Price is overridden with a negotiated price:

- o It is now optional to apply resultant 'discount' to Pricing Extras. This is helpful in cases where discounts are given only to materials, and not to pricing extras (e.g. Installation Charges, Transportation, Lead & Lift ).
- o The Sales Line prices, which are calculated proportionately, may not add up to the entered value. However, now the Nett is kept as close as possible to the entered value by slightly adjusting the discount % for one of the systems.

This is helpful especially for large projects having large quantity of windows and doors.

#### **Before overriding price**

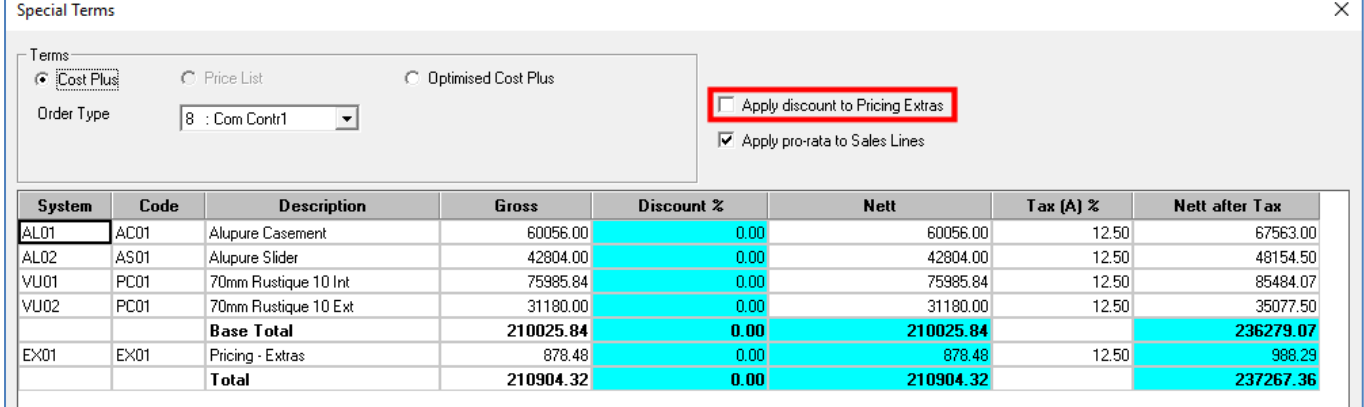

#### **After overriding price** - Nett (negotiated) price entered as 188000

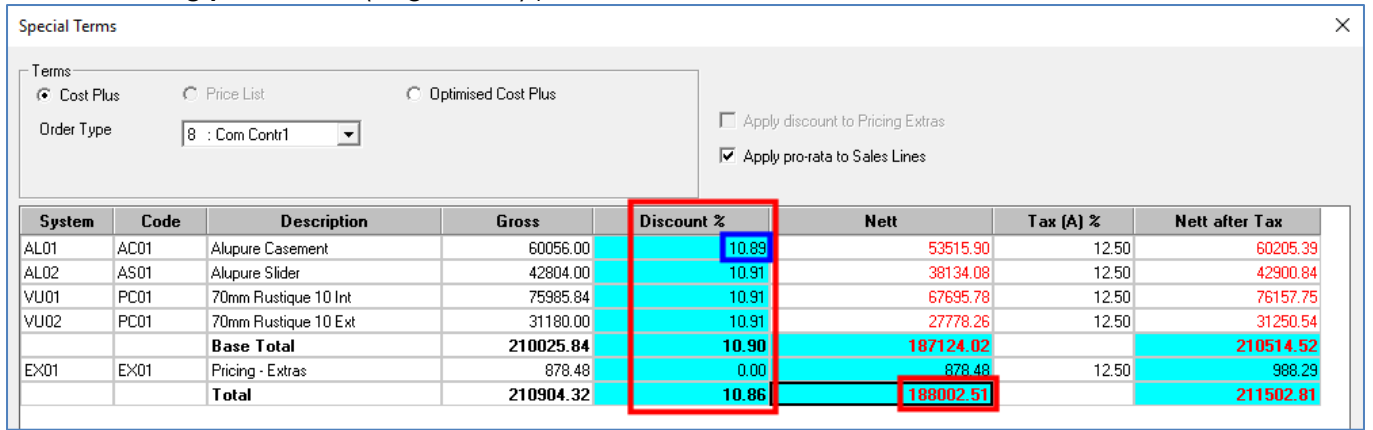

It is now possible to set-up Option answer defaults for each User, like that for a customer.

When a Sales Line is created, the behaviour based on option answer Mode specified on a User record is as given below:

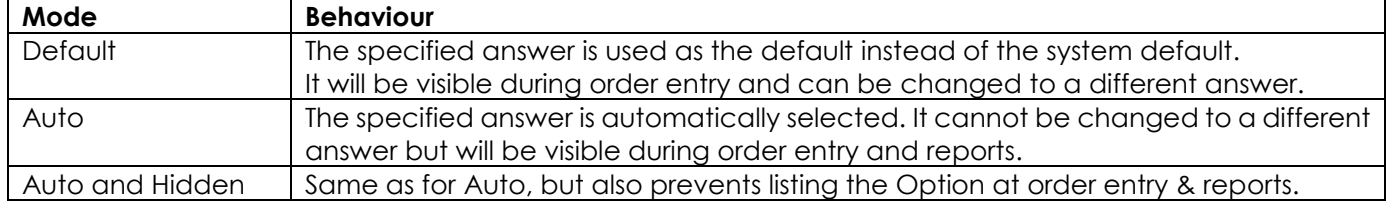

The order of precedence for option-answers when creating a Sales Line would be: User defaults (highest) → Customer defaults → System Rules (lowest).

# Windowmaker 2018 R3.9 What's New

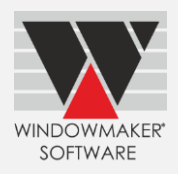

However, if system setting is 'Auto', it always takes precedence. In such a case, if a conflicting Auto answer results from Customer and User settings, the program will give an error.

This could be useful to make Options/Answers auto or hidden for Sales Users and Dealer Users, making order entry faster and simpler e.g. Hardware brand, which may be decided at the time of production based on stock availability.

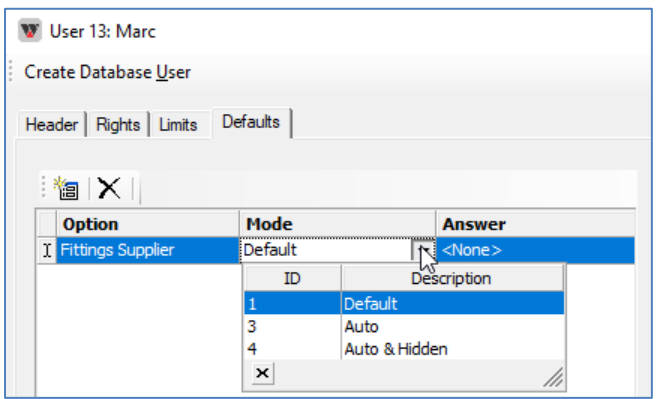

### <span id="page-4-0"></span>**Entrance Doors**

Windowmaker now handles entrance doors with numerous cut-outs with various sizes and shapes.

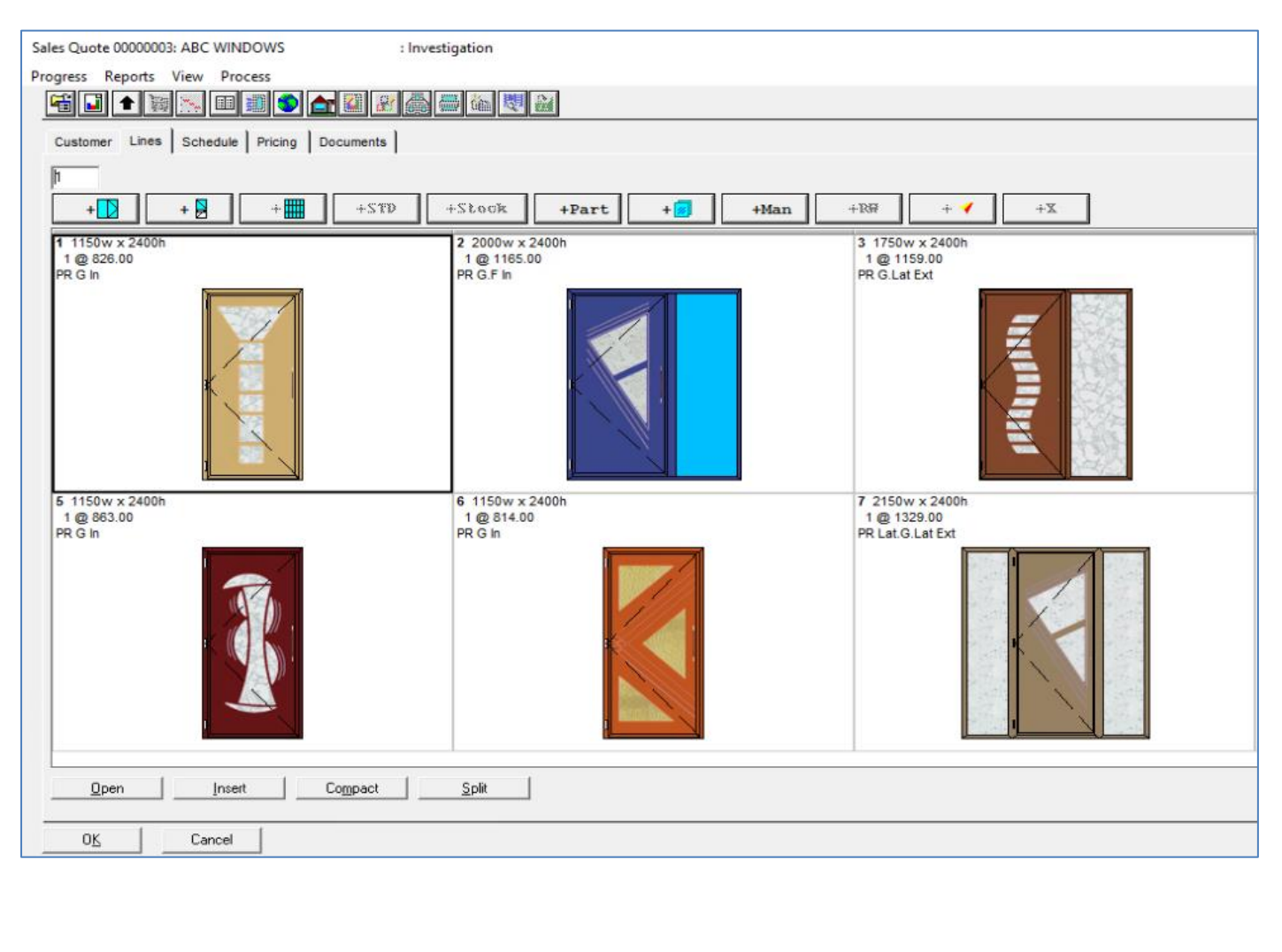

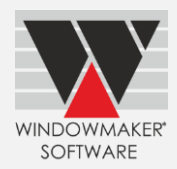

## <span id="page-5-0"></span>**Tracking**

Application Settings now allow to choose the behaviour when the same barcode is scanned more than once.

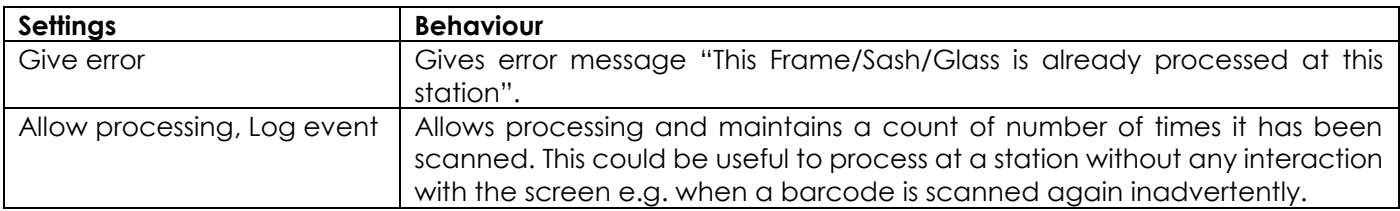

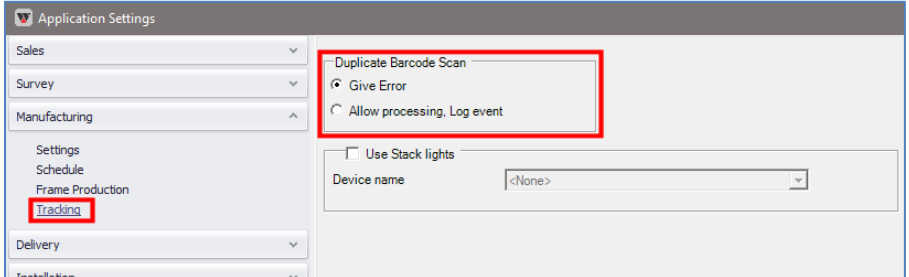

# <span id="page-5-1"></span>**Link to Saw**

Windowmaker can now link to

- Rapid Optima E2000 saw
- Pertici Scarabeo 55 saw

# <span id="page-5-2"></span>**Link to Working Centre**

<span id="page-5-3"></span>Windowmaker can now link to Sturtz V209 working centre.

## **Link to Welder**

Windowmaker can now link to

- Rotox 8-head welder
- Hollinger 6-head welder
- Urban 6100 8-head welder
- Sturtz 8-head welder

Windowmaker's link to welders can now include instructions to weld 'overall' level parts. (E.g. Cavity Closures, Frame extensions)

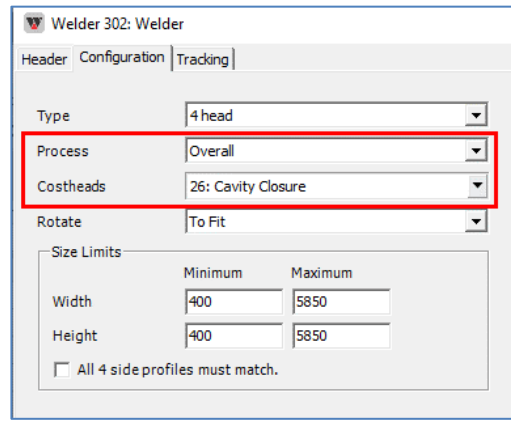

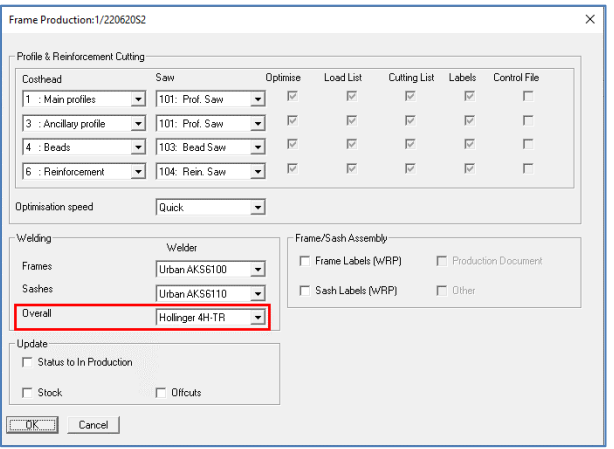